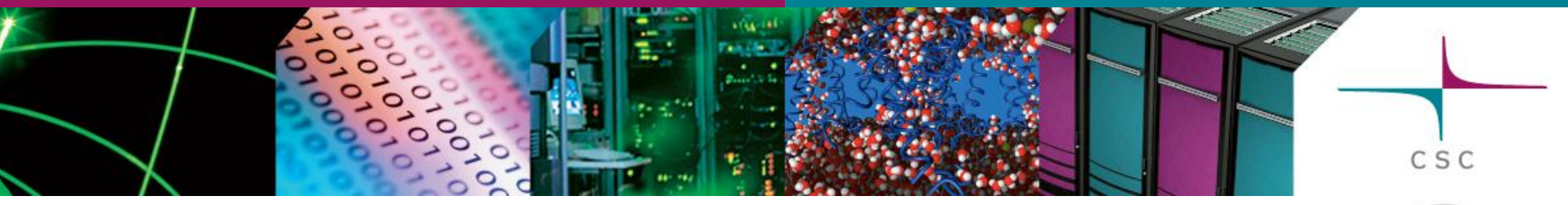

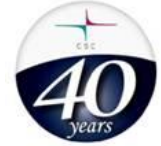

# Harmonie MUSC builds

Sami Saarinen CSC – IT Center for Science Espoo, Finland sami.saarinen@csc.fi

# Harmonie MUSC builds

- Obtain source code from Hirlam svn address svn co [https://svn.hirlam.org/branches/harmonie\\_MUSC](https://svn.hirlam.org/branches/harmonie_MUSC) cd harmonie\_MUSC
- Check your favorite configuration file
	- Under util/makeup/ directory : see for config.\*
- Decide experiment name for your builds
- Run build : 1<sup>st</sup> time and subsequent times util/makeup/build –e expname config\_file\_name util/makeup/build  $#$  looks for \$HOME/.makeup\_rc

### Harmonie MUSC builds

- You can edit files under util/src/
	- Subsequent build-command will pick up your changes
- Rationale of having expver is to be able to have several different versions online where to build experiments executables
- Once util/makeup/build has been completed successfully, the executables end up in bin/ directory:
	- Unfortunately binaries of different experiments are currently written to the same directory i.e. they overwrite each other
	- However, there is a solution: define experiments in separate working directories – see later presentations on experiments and source code modification

# util/makeup/build -options

- -c (Re-)run configure only
- -m Re-run make only (usually the default)

CSC

- -r Restart from scratch
- -e expver Compilation done under expver/ dir
- -i lgnore compilation errors
- $-n \#$  Use parallel make with  $#$  processors
- -S Do not use sub-processes in configure
- -h Display help i.e. any other options
- -v Increase verbosity of the output

# Harmonie MUSC on Linux

- For Linux, consider tested config-files in util/makeup/ :
	- config.<name>.gfortran , where the <name> is one of the Linux flavors : ubuntu, debian or fedora
- Prerequisites:
	- /bin/ksh or /bin/ksh which is a link to /bin/bash
	- flex & bison for lex & yacc
	- MPI : Either mpich2 or openmpi should work
		- Check their respective commands mpif90 and mpicc
		- Check their include and library paths in advance
	- Libs blas & lapack, usually in /usr/lib or /usr/lib64

### ECMWF c1a/c1b builds

- If you prefer to use ECMWF's supercomputer for builds, you can start off from a prebuilt system
- Login to c1a/c1b via ecaccess.ecmwf.int and follow the steps below :

cd \$TEMP

ecp ec:/fm4/util\_src.prebuilt.tgz .

/opt/freeware/bin/tar zxf util\_src.prebuilt.tgz

util/makeup/build -e expver \

config.ECMWF.ibm\_pwr6\_aix.xlf.mp+openmp.grib\_api\_netcdf